# IBM 7070 Simulator Usage

Richard Cornwell Robert M Supnik

### 25-Jul-2018

Copyright © 2007, Richard Cornwell Copyright © 1993-2007, Robert M Supnik

[COPYRIGHT NOTICE and LICENSE](#page-10-0) are at the end of this document.

## **Contents**

- [Introduction](#page-0-0)
- [Simulator Files](#page-1-0)
- [IBM 7070 Features](#page-1-1)
- [Stop conditions](#page-2-0)
- [CPU](#page-2-1)
- I/O Channels (CH0..CH8)
	- **–** [Registers](#page-4-0)
- Unit record devices.
	- **–** 7500 Inquiry Station (INQ)
	- **–** 7500 Card Reader (CDR)
	- **–** 7550 Card Punch (CDP)
	- **–** 7400 Line Printer (LP)
- [Magnetic Tape devices](#page-6-0)
	- **–** 729 Magnetic Tape (MTA-C)
	- **–** [ChronoClock](#page-7-0)
- 7907 Devices
	- **–** 1301/1302/2302/7320 Disk devices
	- **–** [Hypertape 7340 Tape drive \(HTA\)](#page-8-0)
	- **–** 7750 Communications Controller (COM and COML)
- [Symbolic Display and Input](#page-9-0)
- [Character Codes](#page-10-1)
- <span id="page-0-0"></span>• [COPYRIGHT NOTICE and LICENSE](#page-10-0)

## **Introduction**

The IBM 7070 was introduced in June 1960, as a replacement to the IBM 650. It had core memory up to 10,000 10 digit words.

The 7072 was introduced November 1962 and the 7074 on November 1961.

The 7074 is a faster version of the 7070 with the addition of memory up to 40,000 10 digit words.

The first 100 memory locations can be used as index registers. Most memory reference instructions allow for a field of digits to be selected to operate on and not modify the rest.

The 7070 is a decimal machine with each word consisting of 10 digits plus a sign. The sign can be plus, minus or alpha. Alpha data is stored 5 characters to a word (2 digits per character).

## <span id="page-1-0"></span>**Simulator Files**

To compile the IBM 7070, you must define USE\_INT64 as part of the compilation command line.

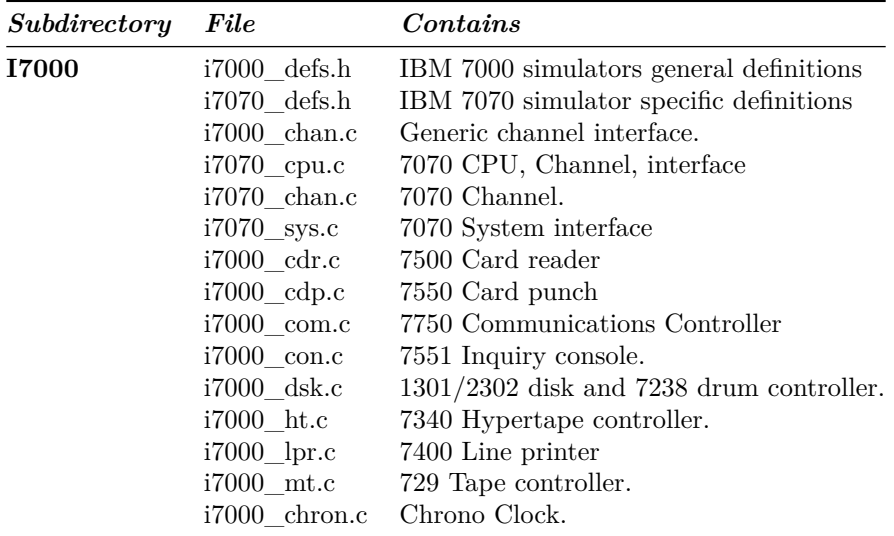

## <span id="page-1-1"></span>**IBM 7070 Features**

The IBM 7070 simulator is configured as follows:

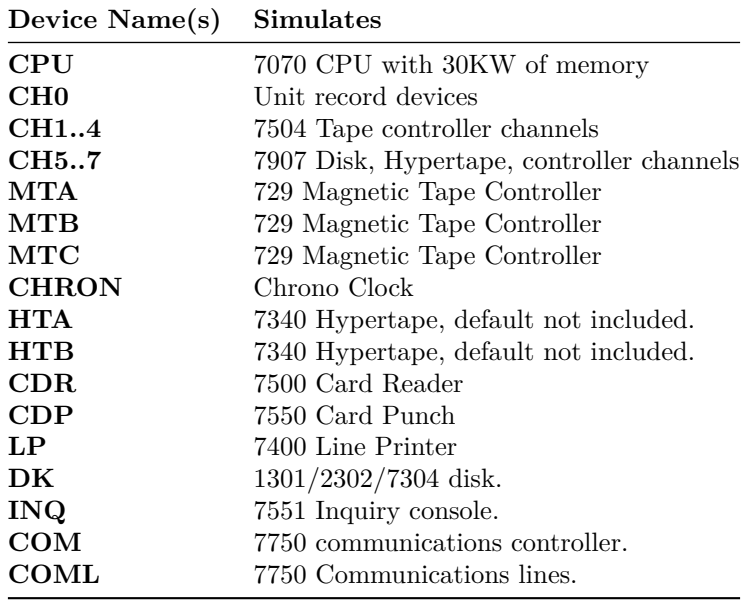

If desired individual devices can be removed from the system by editing i7000\_defs.h and changing the number of "NUM\_DEVS\_xxx" entries. The entry "NUM\_UNITS\_xx" determines the number of individual units for each controller.

### <span id="page-2-0"></span>**Stop conditions**

The 7090 simulator implements several unique stop conditions:

- Undefined CPU instruction.
- IO device not ready.
- IO Check error.
- Divide Error
- Field Overflow (CPU enabled).
- Sign Change (CPU enabled).
- Alpha Index Word.
- Invalid message to 7750.
- No buffer storage available for input character on 7750.
- N buffer storage available for output character on 7750.

### <span id="page-2-1"></span>**CPU**

The CPU options include setting memory size and CPU type.

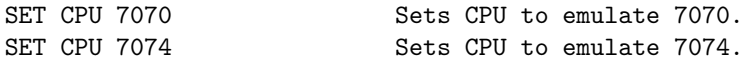

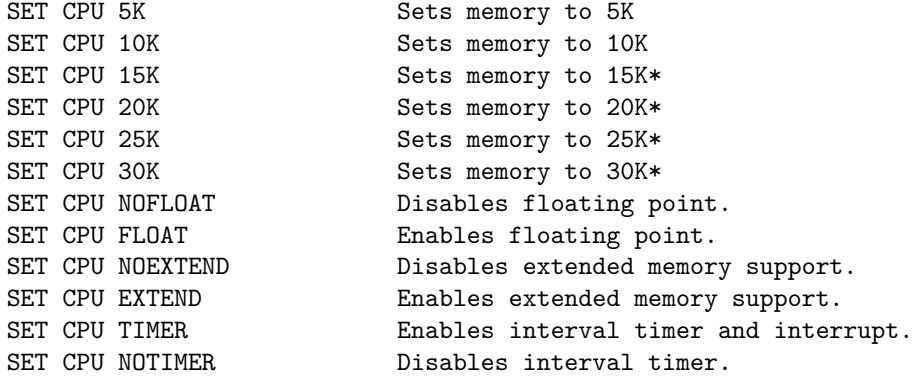

\* Memory size is 10KW on a standard CPU, extended option must be enabled to use memory sizes over 10KW.

CPU registers include the visible state of the processor as well as the control registers for the interrupt system.

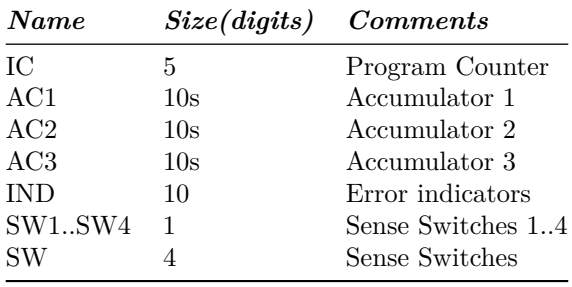

The CPU can maintain a history of the most recently executed instructions.

This is controlled by the SET CPU HISTORY and SHOW CPU HISTORY commands:

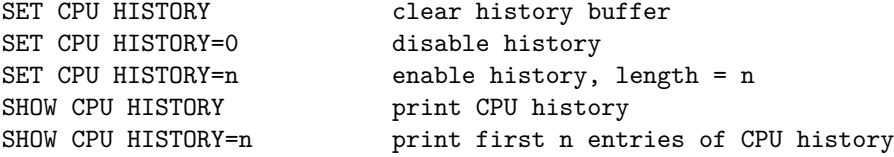

Instruction tracing shows the Instruction counter, the generated effective address, the value of memory before and after execution of the instruction and the decoded instruction in symbolic format.

## **I/O Channels (CH0..CH8)**

The 7070 supports up to 8 channels. Channel models include:

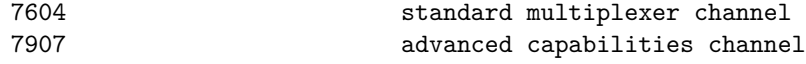

Channels are fixed on the 7070.

<span id="page-4-0"></span>Channel 0 is a pseudo channel for unit record devices.

#### **Registers**

Channels have the following registers:

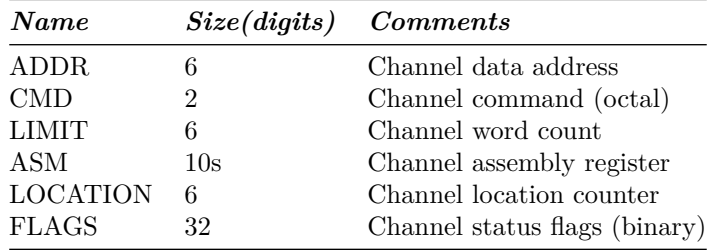

For meaning of bits in FLAGS see i7000\_defs.h.

The command:

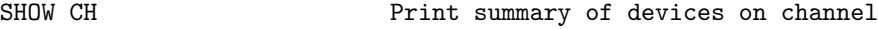

### **Unit record devices.**

#### **7500 Inquiry Station (INQ)**

The inquiry station allows for communications with the operating system.

The station is half duplex and will either print or accept input.

Whenever the computer sends a message it is prefixed with a 'R' character.

When the station is ready to receive input it prompts with a 'I'. Input is buffered until the return character is entered.

Backspace will remove the last character typed.

An  $\langle$ esc $\rangle$  will send an interrupt to the processor to request it read a record from the console.

An <esc> while in input mode will cancel input mode and clear any typed message.

### **7500 Card Reader (CDR)**

The card reader (CDR) reads data from a disk file. Cards are simulated as ASCII lines with terminating newlines. Card reader files can either be text (one

character per column) or column binary (two characters per column). The file type can be specified with a set command:

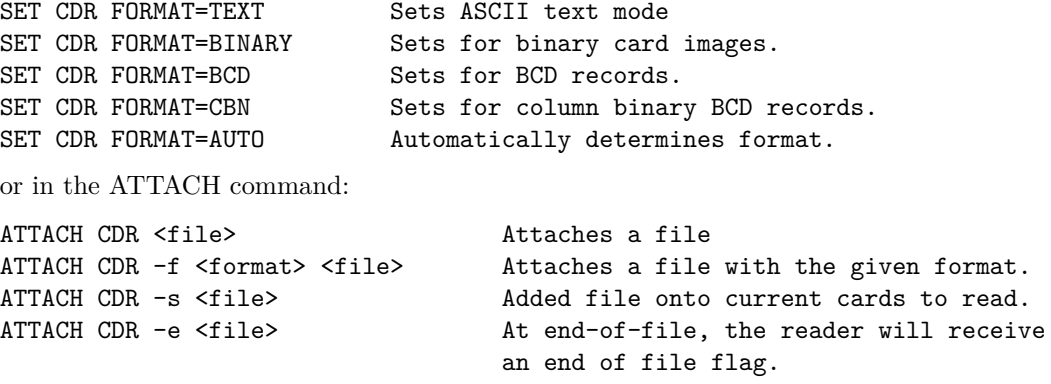

The card reader can be booted with:

BOOT CDR Start card reader to read one card.

Boot is currently not working.

The 7500 Card reader supported two modes of operation, alpha mode (default), and load mode in which the card had 5 words that were read into storage. To enable this set LCOL non zero.

SET CDR LCOL=n Set load column detection.

If LCOL is set to a non-zero value, then on every card read is checked to see if there is a 12 punch in the designated column. If so the card is converted to decimal, every 10th column is used to determine the sign. Zone 12 is +, Zone 11 is -, no zone is Alpha.

The Card reader could single ready on one of two attention lines. To set which one receives the ready signal use the following commands:

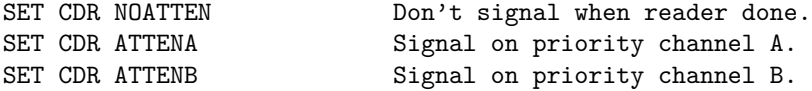

Error handling is as follows:

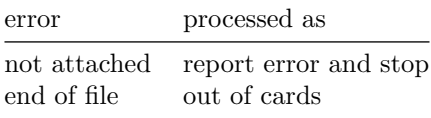

#### **7550 Card Punch (CDP)**

The card reader (CDP) writes data to a disk file. Cards are simulated as ASCII lines with terminating newlines. Card punch files can either be text (one character per column) or column binary (two characters per column). The file type can be specified with a set command:

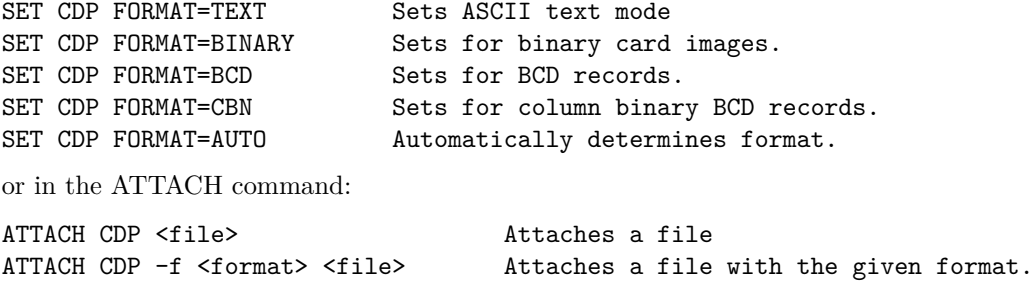

The Card punch could single ready on one of two attention lines. To set which one receives the ready signal use the following commands:

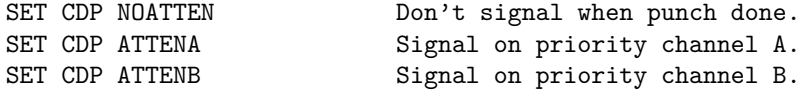

Error handling is as follows:

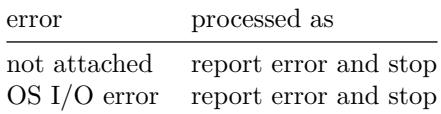

#### **7400 Line Printer (LP)**

The line printer (LP) writes data to a disk file as ASCII text with terminating newlines. Currently set to handle standard signals to control paper advance.

SET LP NO/ECHO Sets echoing to console of line-printer output. SET LP LINESPERPAGE=lpp Sets number of lines per page on printer.

The Line printer could single ready on one of two attention lines. To set which one receives the ready signal use the following commands:

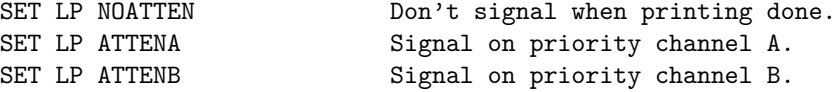

<span id="page-6-0"></span>Error handling is as follows:

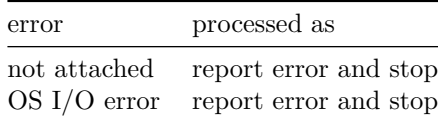

### **Magnetic Tape devices**

#### **729 Magnetic Tape (MTA-C)**

These come in groups of 10 units each.

Each individual tape drive support several options: MTA used as an example.

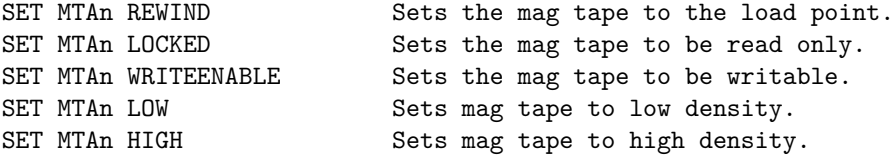

Options: Density LOW/HIGH does not change format of how tapes are written. And is only for informational purposes only.

Tape drives can be booted with:

BOOT MTxn Read in record into location 0.

<span id="page-7-0"></span>Channel 1 supports the read binary opcode to load binary tapes in octal format.

#### **ChronoClock**

Disabled by default. This is a special 729 tape drive which returns the current time. It supports the option of setting the channel and drive that it will occupy.

**Note:** You must disable the real 729 drive that is is replacing.

The clock responds to Read and Backspace commands. A read results in a 10 character buffer being generated that has the Month, Day, Hour, Minutes, Seconds and Milliseconds.

This time is taken from the local computer time.

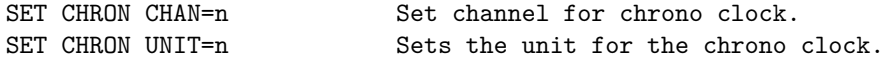

Example: To set Chronoclock to unit A9 do the following:

SET MTA9 DISABLE SET CHRON UNIT=9 CHAN=A

### **7907 Devices**

These devices must be attached to a 7907 channel to work.

#### **1301/1302/2302/7320 Disk devices**

The 7631 file control supports up to ten devices, which can be 7320 drums, 1301 disks, 1302 disks, or 2302 disks. Unit types are specified with the SET command.

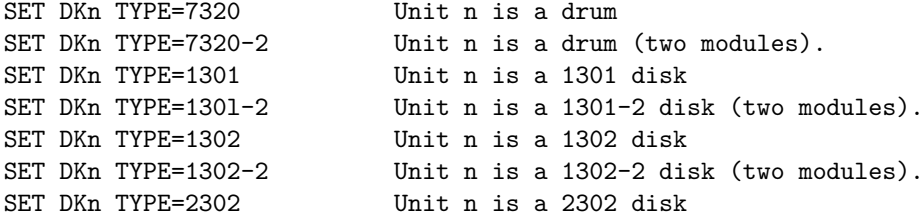

Units can be SET ENABLED or DISABLED. In addition, units can be set to enable or disable formatting:

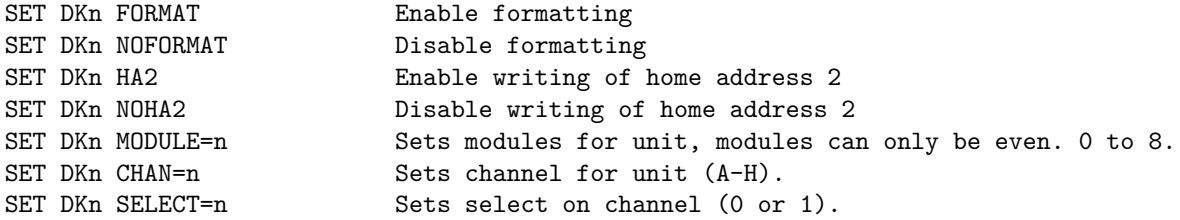

Formatting is disabled by default.

Error handling is as follows:

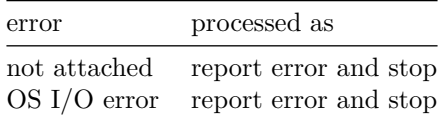

#### <span id="page-8-0"></span>**Hypertape 7340 Tape drive (HTA)**

These come in groups of 10 units each. The controller defines which channel the devices will be on. By default these devices are not installed.

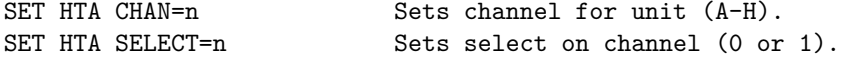

Each individual tape drive support several options: HTA used as an example.

SET HTAn LOCKED Sets the mag tape to be read only. SET HTAn WRITEENABLE Sets the mag tape to be writable.

NOTE: Hypertape drives may not be working correctly since there is very little documentation available on them.

#### **7750 Communications Controller (COM and COML)**

The 7750 is modeled as a terminal multiplexer with 33 lines. It consists of two device: COM is the multiplexer controller, and COML is the individual lines.

For the first 32 lines, the 7750 performs input and output through Telnet sessions connected via a user-specified listening port.

The 33rd line is permanently attached to the simulator console window. The ATTACH command specifies the port to be used for Telnet sessions:

ATTACH COM <port> set up listening port

where port is a decimal number between 1 and 65535 that is not being used other TCP/IP activities.

Each line (each unit of COML) can be set to one of twp modes: KSR-35 and KSR-37. In KSR-35 mode, lower case input and output characters are converted automatically to upper case, and parity is ignored. In KSR-37 mode, lower case characters are left alone, and even parity is generated on input. KSR-37 is the default.

Once COM is attached and the simulator is running, the 7750 listens for connections on the specified port. It assumes that any incoming connection is a Telnet connections. The connections remain open until disconnected either by the Telnet client, a SET COM DISCONNECT command,or a DETACH COM command.

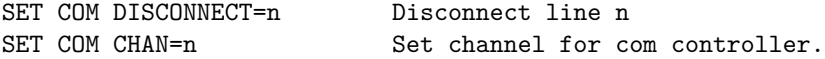

The 7750 implements the following special SHOW commands

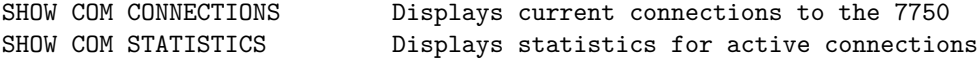

The 7750 implements the following special SET commands:

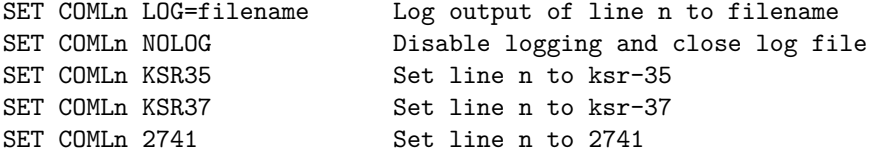

The controller (COM) implements these registers:

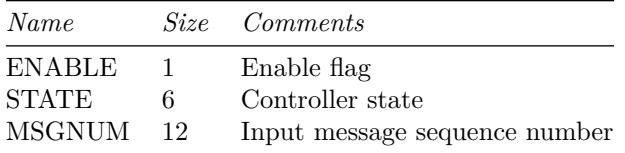

# <span id="page-9-0"></span>**Symbolic Display and Input**

The IBM 7070 simulator implements symbolic display and input. Display is controlled by command line switches:

-c Display/Enter as BCD character

-m Display/Enter instruction mnemonics (none) Display/Enter as decimal numnber.

Instruction input uses standard 7070 assembler syntax.

- $<$ opcode> $<$ \*> $<$ operand> $<$ +X#> $<$ (n,m)>
- $\text{}$  <operand> $\text{<}+\text{X}\text{#}>$ ,f2
- <span id="page-10-1"></span>- <br/> <opcode>><opcode2><operand><+X#><br/>  $\hspace{0.01em}$

# **Character Codes**

This is the mapping between character codes used by the simulator:

<span id="page-10-0"></span>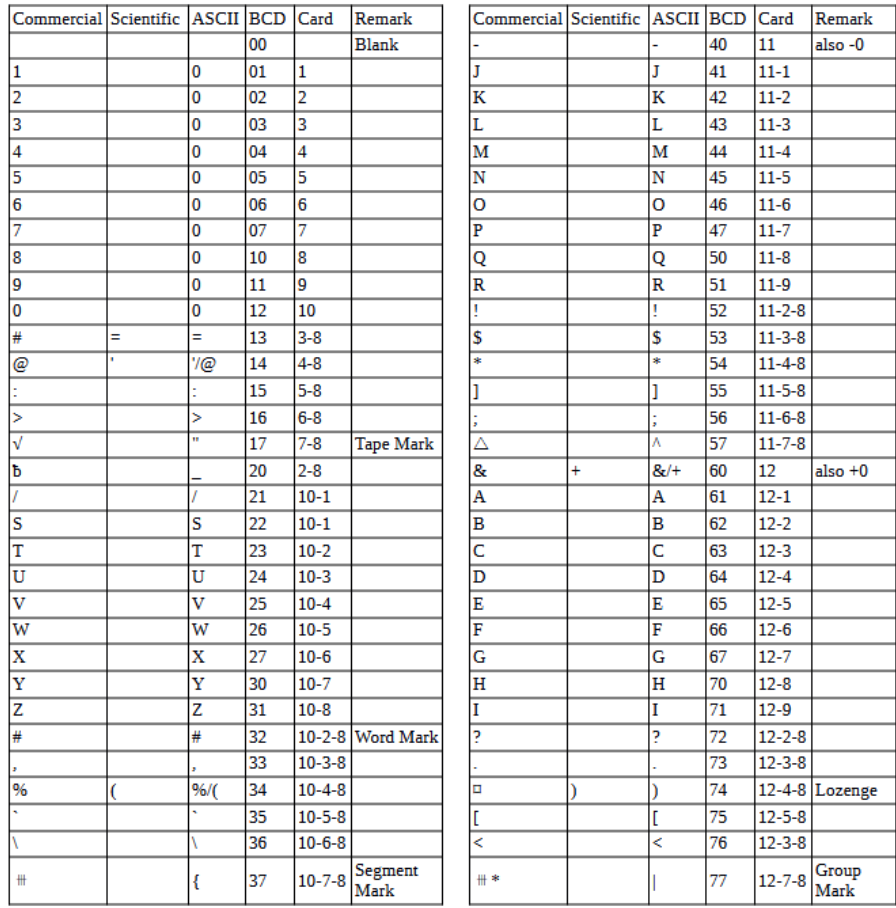

## **COPYRIGHT NOTICE and LICENSE**

The following copyright notice applies to the SIMH source, binary, and documentation:

Original code published in 1993-2007, written by Robert M Supnik

Permission is hereby granted, free of charge, to any person obtaining a copy of this software and associated documentation files (the "Software"), to deal in the Software without restriction, including without limitation the rights to use, copy, modify, merge, publish, distribute, sublicense, and/or sell copies of the Software, and to permit persons to whom the Software is furnished to do so, subject to the following conditions:

The above copyright notice and this permission notice shall be included in all copies or substantial portions of the Software.

THE SOFTWARE IS PROVIDED "AS IS", WITHOUT WARRANTY OF ANY KIND, EXPRESS OR IMPLIED, INCLUDING BUT NOT LIMITED TO THE WARRANTIES OF MERCHANTABILITY, FITNESS FOR A PARTICULAR PURPOSE AND NONINFRINGEMENT. IN NO EVENT SHALL ROBERT M SUPNIK BE LIABLE FOR ANY CLAIM, DAMAGES OR OTHER LIABILITY, WHETHER IN AN ACTION OF CONTRACT, TORT OR OTHERWISE, ARISING FROM, OUT OF OR IN CONNECTION WITH THE SOFTWARE OR THE USE OR OTHER DEALINGS IN THE SOFTWARE.

Except as contained in this notice, the names of the authors shall not be used in advertising or otherwise to promote the sale, use or other dealings in this Software without prior written authorization from each author.